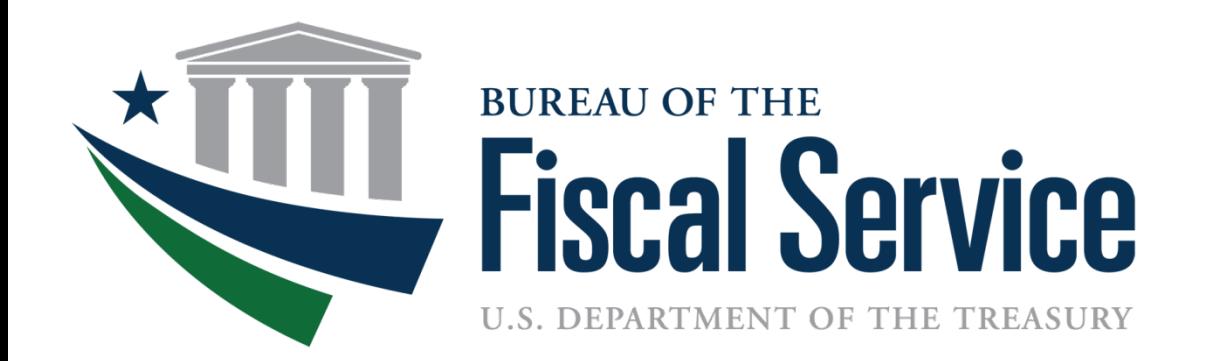

#### Intragovernmental Transactions Working Group (ITWG)

January 9, 2018

#### Today's Agenda

- Team Introductions
- G-Invoicing Release 2.1 Overview
- Preparing for Onboarding to G-Invoicing
- Next Steps

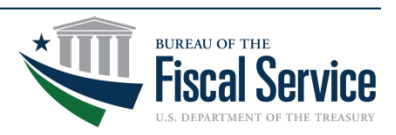

### G-Invoicing Team Introductions

Program Mgmt./Agency Outreach Support, Fiscal Service

- Matt Conrad, Project Manager, Intragovernmental Branch
- Keith Jarboe, IGT Agency Outreach, Project Support Division

Agency Onboarding and Implementation, Federal Reserve Bank of St. Louis (FRB STL)

- Jennifer Robinson, G-Invoicing Business Program Manager
- Robert Mattison, Agency Implementation Team (AIT) Manager
- Doug Larson , Project Manager
- George Pierce, AIT
- Lena Napolitano, AIT
- Will Beedie , AIT
- Shelley Sadler, AIT

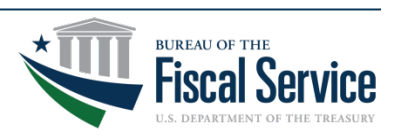

#### G-Invoicing Release 2.1 Overview

- Targeted for Implementation in Production on 3/26/2018
- Permits Governmentwide use of G-Invoicing to broker General Terms and Conditions (GT&C)
- Modifies GT&C functionality to support internal drafts and multiple approvals
- Implements reporting service framework
	- − User Identity Report
- Aligns GT&C functionality with the Federal Intragovernmental Data Standards (FIDS)

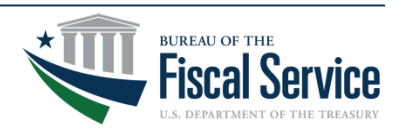

#### GT&C Updates

- Updated GT&C Document States
	- − Internal Draft: Draft GT&C viewable only by initiator
	- Shared Draft: Draft GT&C shared by initiator for their trading partner to complete
- New GT&C Roles
	- − Creator and Final Approver
- Aligns GT&C functionality with the Federal Intragovernmental Data Standards (FIDS)
- List of active partners by ALC will be maintained and published by Fiscal Service
	- − "Active" means that the ALC is reviewing and approving GT&Cs
- Trading Partner Bullpen
	- − Allows an FPA to establish an agreement with an inactive trading partner ALC

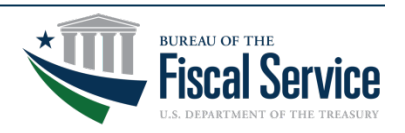

## G-Invoicing 2.1 GT&C Creation Process

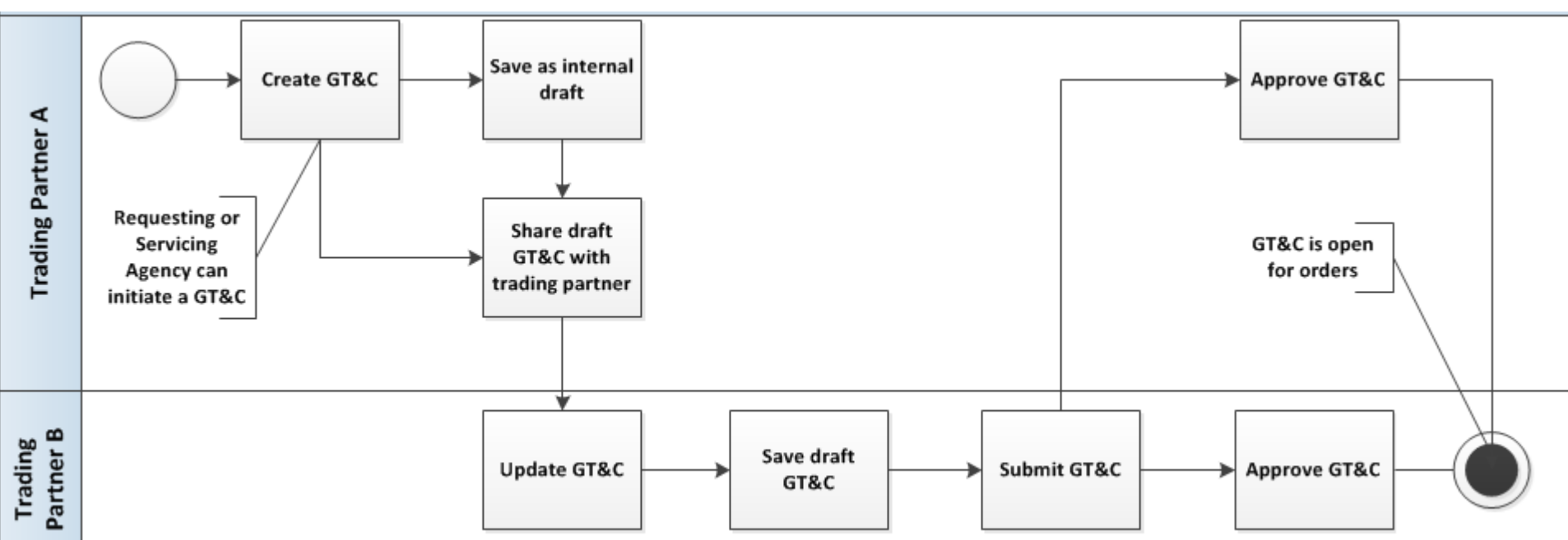

- If both trading partners are active in G-Invoicing, GT&Cs can be approved and "Open for Orders"
- If one trading partner is active in G-Invoicing and their trading partner's ALC is inactive (in the bullpen), draft can be shared with your trading partner
- If one trading partner is active in G-Invoicing and cannot find their trading partner's ALC, reach out to Fiscal Service at [igt@fiscal.treasury.gov](mailto:igt@fiscal.treasury.gov)
- Each trading partner can assign the following user roles: GT&C Initiator, GT&C Manager, Approver 1 and Approver 2

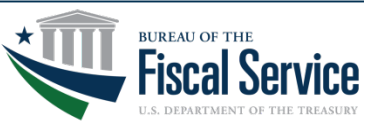

#### Reports

#### User Identity Report

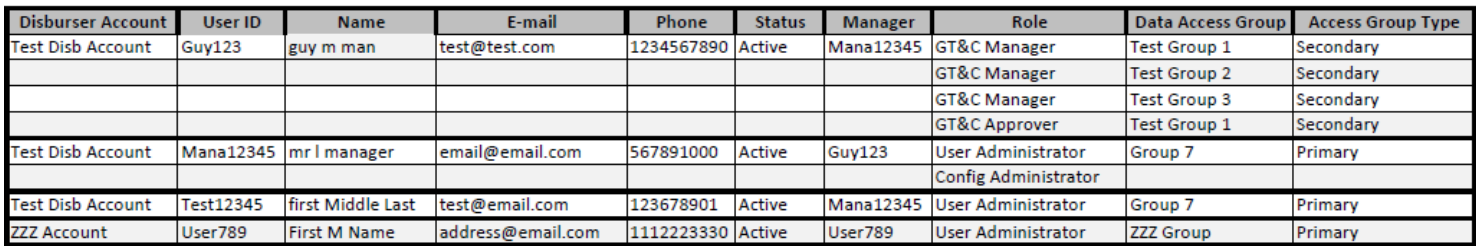

• Update "advanced search" GT&C report

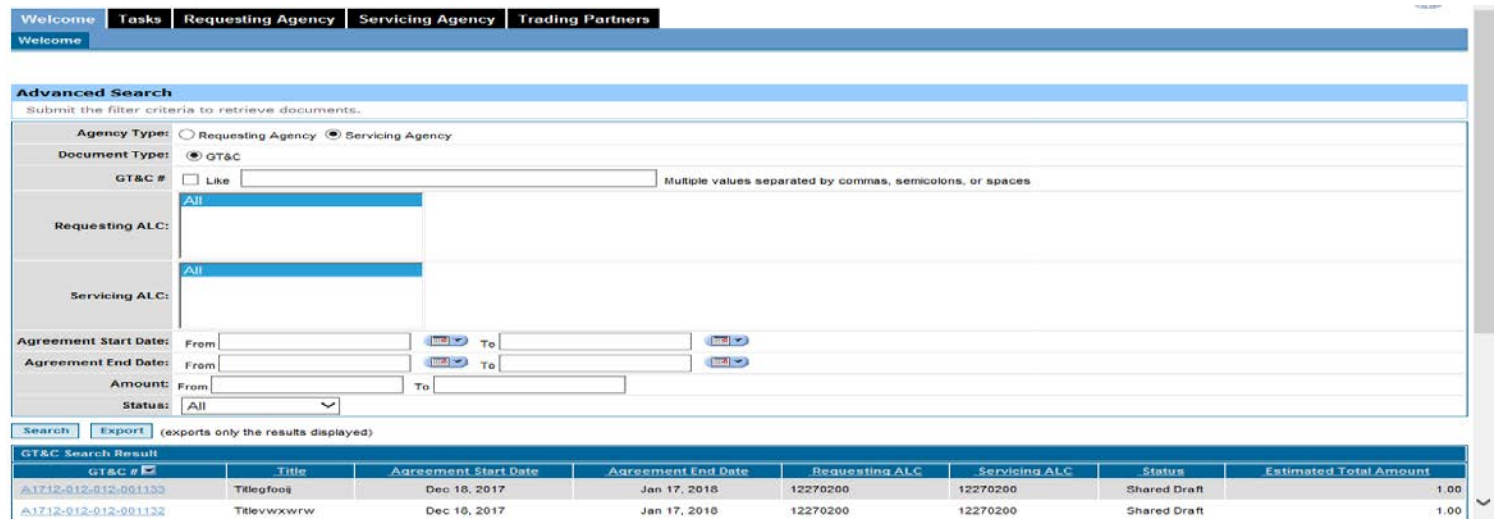

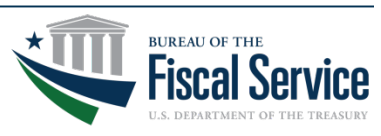

#### Page 7 **L EAD ∙ T RANSFORM ∙ D ELIVER**

#### **Other Updates**

- User Manager
	- "User Manager" field specifies who is responsible for annually recertifying a user's access
	- Field will be required when users are added to the system
- Administrator in multiple accounts
	- One user can have administrator roles across multiple Disburser Accounts simultaneously
	- Users can toggle between accounts after signing in with one user ID/PW combination

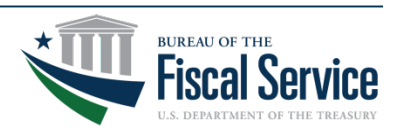

#### Treasury Support

- G-Invoicing Workgroups – Intragovernmental Workgroup (ITWG)
- Outreach and Onboarding Resources
	- Request a G-Invoicing Focus Group to provide overview to FPA key stakeholder group
	- Request AIT Resource to begin onboarding process by sending a request to [igt@fiscal.treasury.gov](mailto:igt@fiscal.treasury.gov)

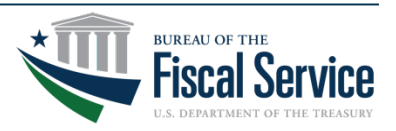

#### Treasury Support

- Office Hours
	- Q&A sessions held focused on G-Invoicing **Onboarding**
	- Sign Ups will be posted on Fiscal Service Events Page
	- Small, group sessions to assist FPAs who are actively working through their onboarding and implementation
	- FPAs should attempt to bring at least one trading partner that is also working through their implementation

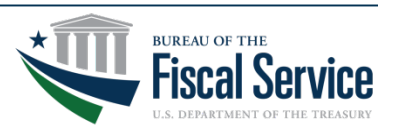

#### Internal Preparation

- Review reference material (Fiscal Service Page)
	- G-Invoicing overview and User Guides
	- Federal Intragovernmental Data Standard (FIDS)
- Identify your stakeholders
- Inventory Existing Agreements
	- Determine LOE for inputting GT&Cs based on ALC
	- Organize agreements by Trading Partner
- Map Agreement Process
- Document organizational hierarchy and desired access to Buy/Sell GT&Cs

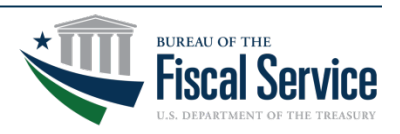

# User Training

- "Train the Trainer" approach for training of initial agency users
	- Onsite training of Admins and Users
	- Training material will be made available to support training approach
- Computer Based Training (CBTs)
	- Available on Fiscal Service Website
		- Creating a GT&C
		- Establishing an Access Model Structure
- Signup available on Fiscal Service Website Late- January for:
	- Fiscal Service hosted G-Invoicing Workshops in Crystal City Virginia
	- G-Invoicing r2.1 webinar

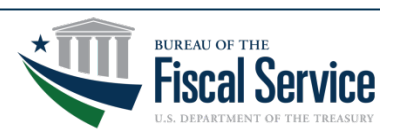

#### Establish Disburser Account

- Work with AIT to complete Account Enrollment Form
- Establish and test account in QA environment – Test access model configuration
- Establish Production Account
	- Apply configurations tested in QA to Production
	- Create Production Users and assign Roles and Data Access

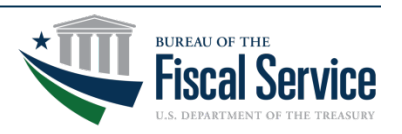

#### Brokering Agreements

- April 2018 Agencies can begin brokering agreements governmentwide in G-Invoicing
- Buyer or Seller can initiate
- Trade with Agency Account or Bullpen ALC
- Determine Agency GT&C process
	- Agreements brokered/signed in G-Invoicing
	- Agreements brokered manually; signed in G- Invoicing
	- Agreements brokered manually, signed outside of G- Invoicing, then uploaded as a completed PDF
- Up to two signatures per trading partner in G- Invoicing

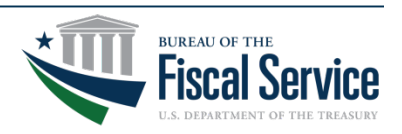

#### Potential Next Steps

- Reach out to your Shared Service Provider (SSP), if applicable
- Request AIT Resource to begin onboarding process by sending a request to [igt@fiscal.treasury.gov](mailto:igt@fiscal.treasury.gov)
- Determine personnel to take part in implementation/rollout
- Distribute/review G-Invoicing Reference **Material**
- Register users for the G-Invoicing workshop
- Attend Release 2.1 Webinars
- Participate in G-Invoicing "Office Hours"

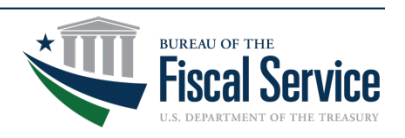

#### **Questions**

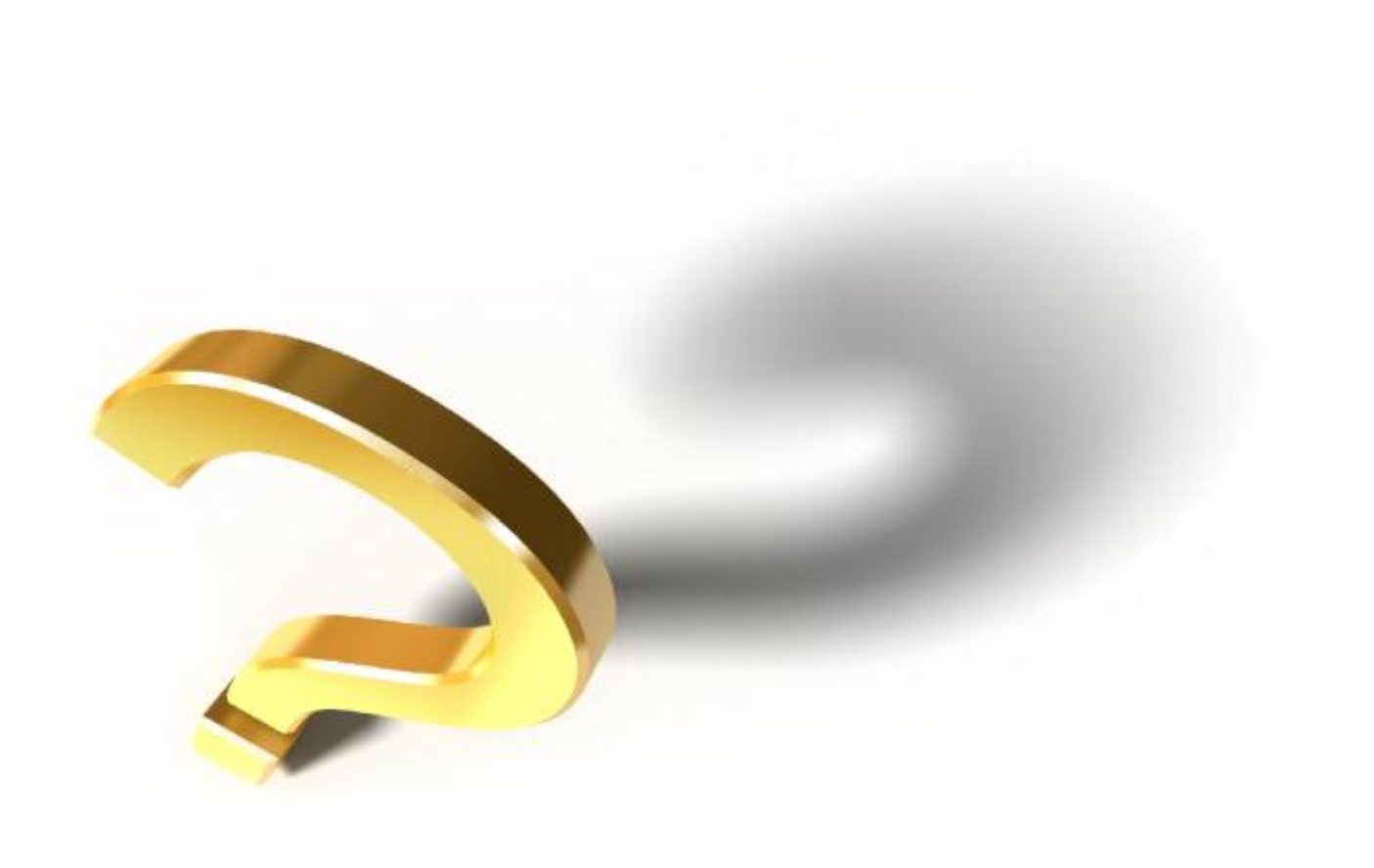

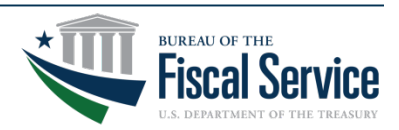

Page 16 **L EAD ∙ T RANSFORM ∙ D ELIVER**